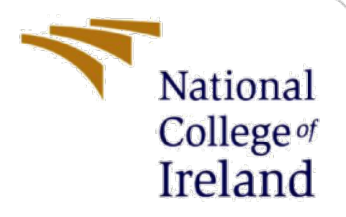

# Configuration Manual

MSc Research Project Detecting Anomalous Insurance Claims with Hybrid Feature Optimisation and Classification Techniques

> Sananda Dasgupta Student ID: X18115781

School of Computing National College of Ireland

Supervisor: Mr. Victor Del Rosal

### **National College of Ireland**

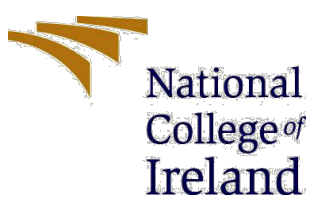

### **MSc Project Submission Sheet**

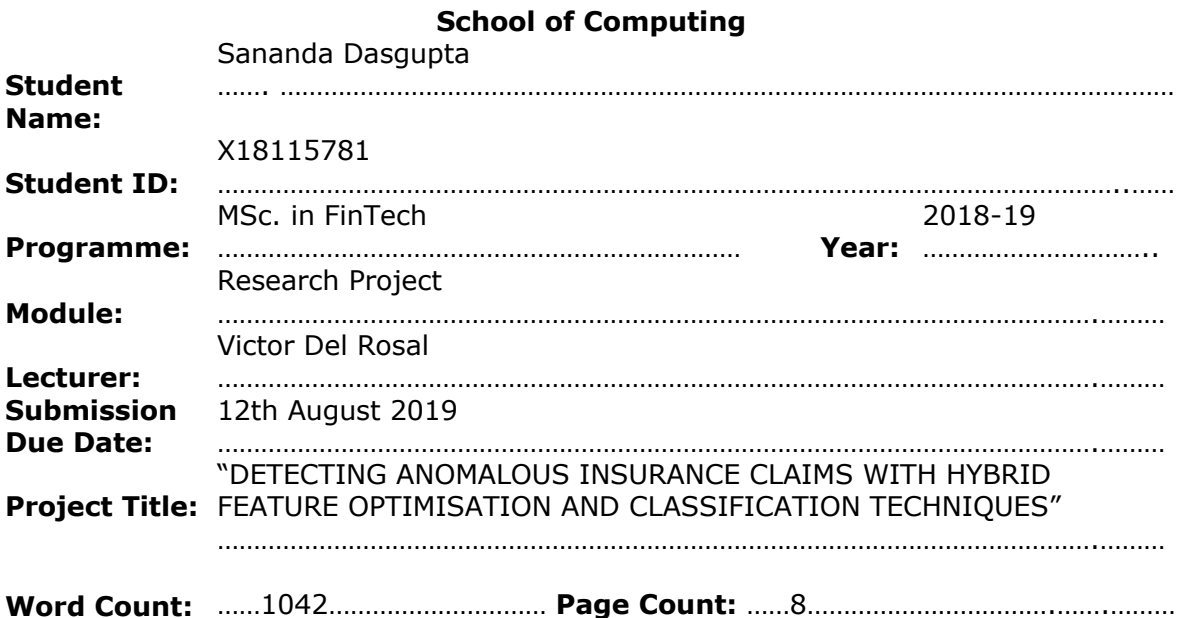

I hereby certify that the information contained in this (my submission) is information pertaining to research I conducted for this project. All information other than my own contribution will be fully referenced and listed in the relevant bibliography section at the rear of the project.

ALL internet material must be referenced in the bibliography section. Students are  $\overline{r}$  required to use the Referencing Standard specified in the report template. To use other author's written or electronic work is illegal (plagiarism) and may result in disciplinary action.

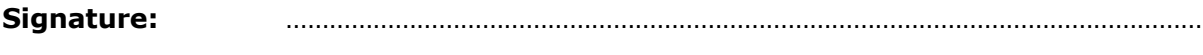

**Date:** ………………………………………………………………………………………………………………

#### **PLEASE READ THE FOLLOWING INSTRUCTIONS AND CHECKLIST**

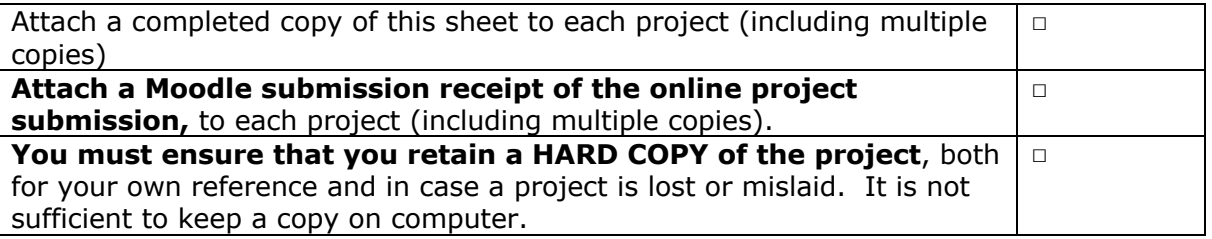

Assignments that are submitted to the Programme Coordinator Office must be placed into the assignment box located outside the office.

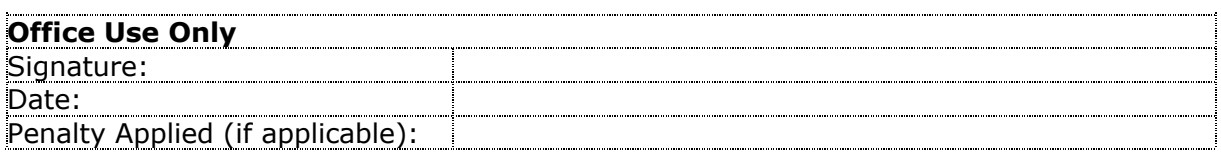

# Configuration Manual

### Sananda Dasgupta Student ID: x18115781

This research is conducted to check whether the hybrid of feature optimisation and classification can improve the current state of art detailed in the literature review section of the paper. Two feature optimisation techniques viz. Particle Swarm Optimisation (PSO) and Firefly Algorithm (FFA) are adopted for this study along with five classification methods viz. Artificial Neural Network (ANN), Support Vector Machine (SVM), Random Forest (RF), Naïve Bayes (NB) and k- Nearest Neighbours (k-NN).

This manual is designed to provide a thorough step by step guidance to reach the final outcome. Section 1 of this manual carries a detailed procedure of data extraction and analysis, whereas, section 2 provides a comprehensive overview of data preparation. Section 3 furnishes an in-depth understanding of applying the data mining algorithms and finally section 4 delivers the complete comparative evaluation of all the results.

## **1 Data Extraction and exploratory data analysis**

- **Step1:** Extract the data from  $Kaggle<sup>1</sup> a$  cloud-based platform for big data.
- **Step2:** Import the data in R studio for further analysis.
- **Step3:** Check the structure and dimension of the data for better understanding (Fig 1).

### *#upload the data* insurance claim\_updated <- read.csv("~/Desktop/Project Thesis/insurance\_claim\_updated.csv")  $str($ insurance claim updated) summary(insurance\_claim\_updated) dim(insurance\_claim\_updated)

#### **Figure 1: Data extraction and understanding**

There are 10211 instances and 39 variables (Fig. 2) in the data, among which 18 variables are numerical and 21 are categorical.

> dim(insurance\_claim\_updated)

[1] 10211 39

**Figure 2: Data dimension**

 $\overline{a}$ 

<sup>1</sup> https://www.kaggle.com/mervynakash/insurance-claim

• **Step4:** Check for missing values in the data. From the data it is quite evident that the it has "?" in few columns, viz. "police report available", "collision type" and "property damage". These "?" need to be converted as missing values while importing the data (Fig. 3).

> insurance claim\_updated <- read.csv("~/Desktop/Project Thesis/insurance claim\_updated.csv", header=T, na.strings=c("?"," "))

- $>$  miss col val  $\le$  colSums(is.na(insurance claim updated))
- $>$  miss\_col\_val <- miss\_col\_val[miss\_col\_val > 0]
- $>$  miss<sup>-</sup>col<sup><-</sup> round(miss\_col\_val/nrow(insurance\_claim\_updated)\*100,2)
- $>$  miss names  $\le$  names(miss col)
- > miss\_names

[1] "collision type" "property damage" [3] "police\_report\_available"

#### **Figure 3: Data dimension**

- **Step5:** Check for outliers in the numerical variable.
- **Step6:** Check for duplicate records.
- **Step7:** Install library 'Corrplot'. Check for multi collinearity among variables. It is evident that multi collinearity exist between variables, viz. 'wellness', 'total claim amount', 'injury claim', 'property claim' and 'vehicle claim' (Fig. 4).

#### **# checking for multi collinearity**

- > library(corrplot)
- $>$  data Num <- sapply(insurance claim updated, function(x){is.numeric(x)})
- $>$  res2 <- cor(insurance claim updated  $\bar{d}$ , data Num])
- $>$  corrplot(res2,tl.cex = 0.7)

#multi collinearity exist between wellness, total claim amount, injury claim, property claim and vehicle claim.

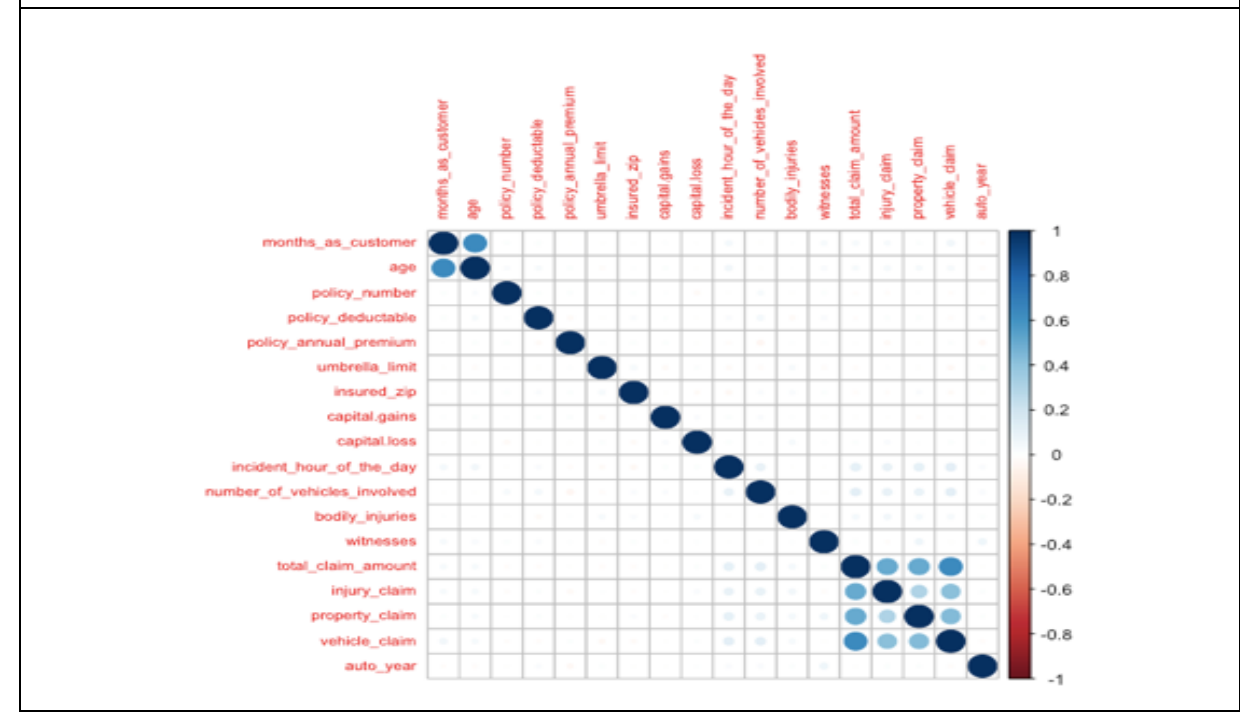

**Figure 4: Multi Collinearity**

• **Step8:** Install library 'ggplot2'. Install library 'MASS' for high cardinality variables. Perform some univariate and bivariate analysis for numerical and categorical variables to check their dependencies on the response variable (fraud reported).

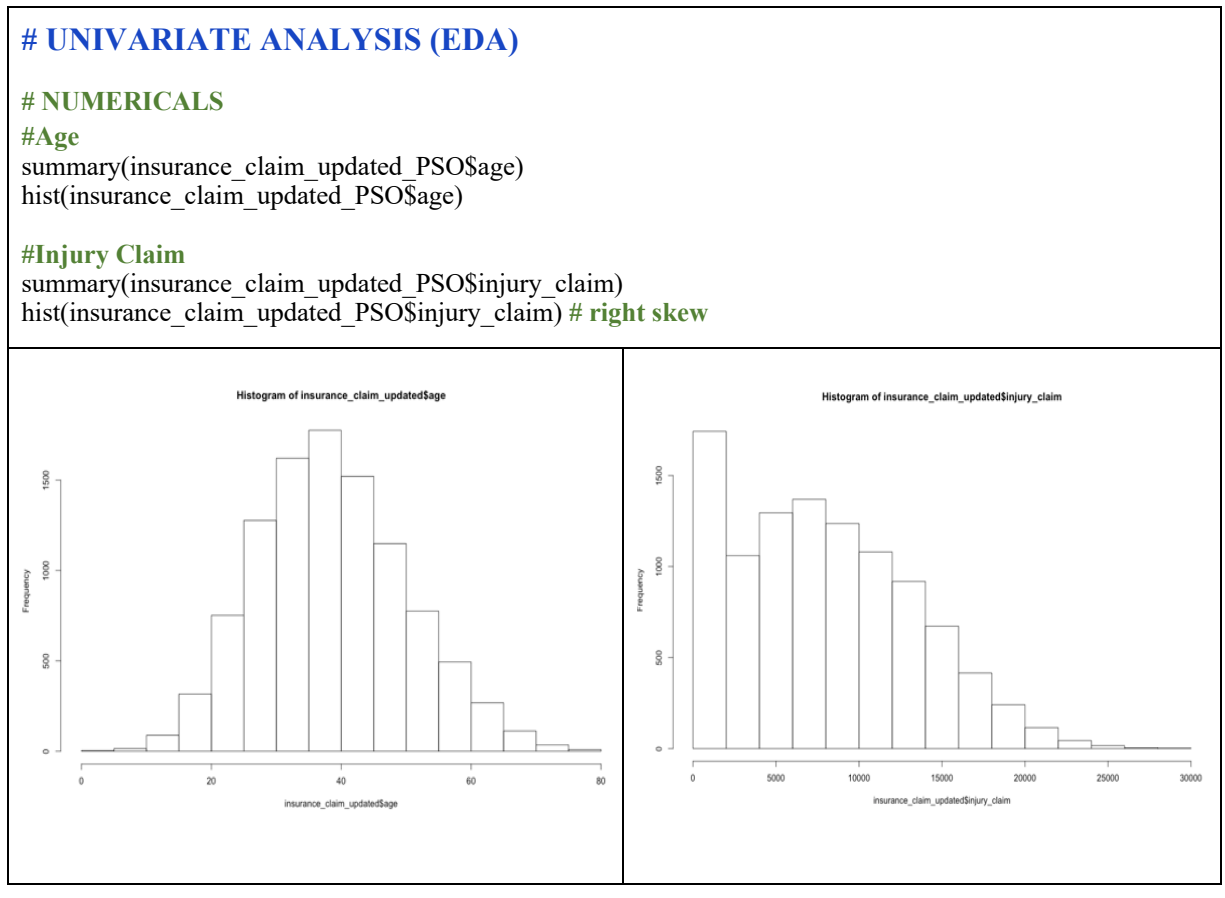

**Figure 5: Univariate Analysis**

# **2 Data Preparation**

- **Step9:** Install library 'stringr'. Impute missing values. For this study, missing values exist in the categorical variables, hence, mode imputation will be performed.
- **Step10:** Treat the outliers using Inter Quartile Range (IQR) technique.
- **Step11:** Install library 'dplyr'. Convert all character variables to factors.

### **2.1 PSO Optimisation**

- **Step12:** Perform Particle Swarm Optimisation (PSO) through WEKA, to select most relevant features.
	- Install WEKA explorer.
	- Install library 'PSOSearch' in the 'tool' section.
	- Import the data using 'Open file' section.
	- In the 'Select attributes' section choose 'WrapperSubsetEval' as the 'Attribute Evaluator' and choose 'PSOSearch' as the 'Search Method'.

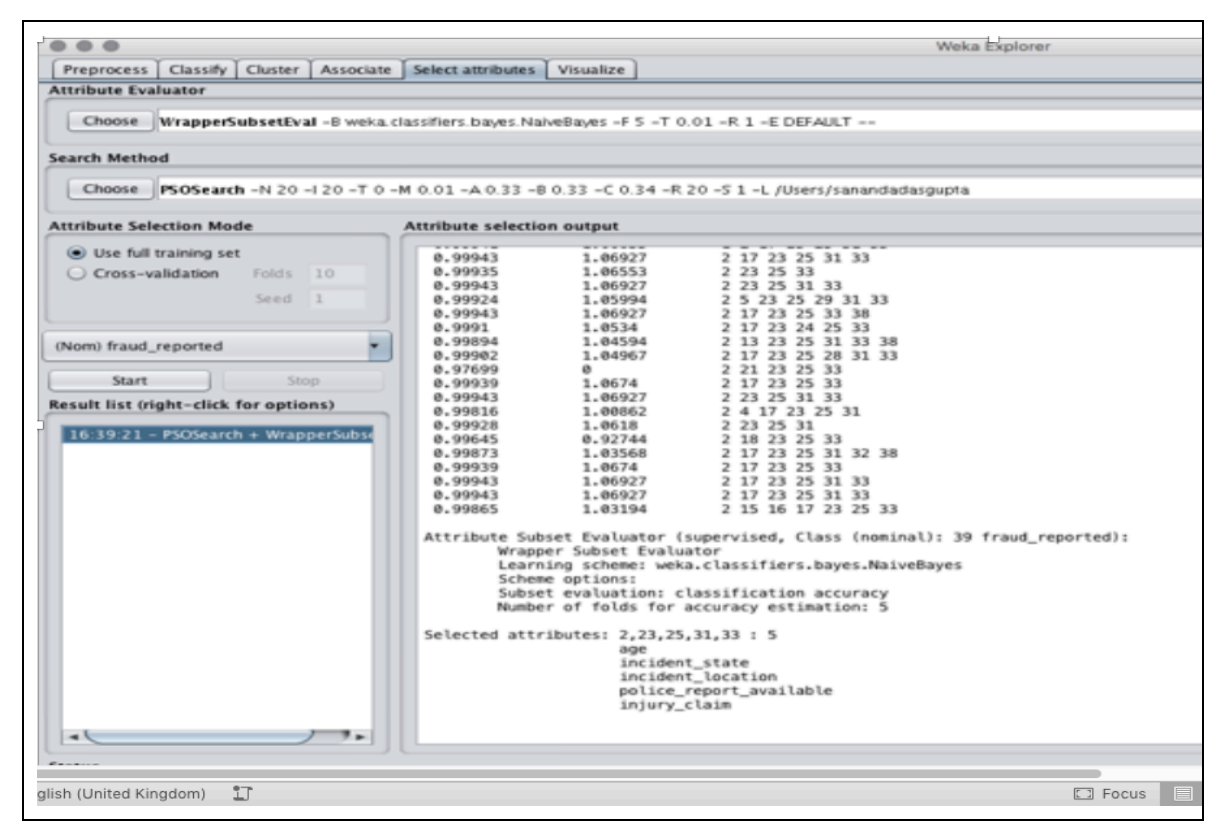

**Figure 6: PSO using WEKA**

- **Step 13:** Exclude all those variables which are not selected by PSOSearch and create a new data using the ones chosen by PSO (Fig. 6) along with the response.
- **Step 14:** Exclude those attributes having more than 52 levels as R is unable to handle those high cardinality categorical variables.
- **Step 15:** Split the data into 70:30 proportion. 70% of the data is considered as training purpose and 30% is kept for validation or testing purpose.
- **Step 16:** Further, normalisation is used to re-scale the numerical data values. It scales the data values between 0 and 1 thus enabling the same range of values for each of the inputs.

#### **#splitting the data**

```
insurance claim updated PSO \le insurance claim updated PSO[-3]nrows <- nrow(insurance_claim_updated_PSO)
set.seed(1234)
index <- sample(1:nrow(insurance_claim_updated_PSO), 0.7 * nrows)
#separate train and validation set
train = insurance_claim_updated_PSO[index,]
validation = insurance_claim_updated_PSO[-index,]
head(train)
dim(train)
#standardizing new data (Normalise the variables)
trainTask <- normalizeFeatures(train,method = "standardize")
testTask <- normalizeFeatures(validation,method = "standardize")
dim(trainTask)
```
str(trainTask)

#### **Figure 7: Splitting and normalising the data**

### **2.2 FFA Optimisation**

- **Step 12:** Repeat step 1 to step 11 and perform Firefly Algorithm (FFA) to select most relevant features according to FFA.
	- Install library 'MetaphorSearchMethods' in the 'tool' section of WEKA.
	- Import the data using 'Open file' section.
	- In the 'Select attributes' section choose 'WrapperSubsetEval' as the 'Attribute Evaluator' and choose 'FireFlySearch' as the 'Search Method'.

| $\circ$ $\circ$                                                                                                    | Weka Explorer                                                                                                    |  |
|----------------------------------------------------------------------------------------------------|----------------------------------------------------------------------------------------------------|--|
| Cluster   Associate   Select attributes   Visualize<br>Classify<br><b>Preprocess</b><br><b>Attribute Evaluator</b> |                                                                                                    |  |
|                                                                                                    | Choose WrapperSubsetEval -B weka classifiers.bayes.NaiveBayes -F 5 -T 0.01 -R 1 -E DEFAULT --                                                                                                    |  |
| Search Method                                                                                                    |                                                                                                    |  |
|                                                                                                    | Choose FireFlySearch -N 20 -1 20 -T 0 -M 0.01 -A 0.33 -B 0.001 -O 0 -X 0 -Y 0 -Z 4.0 -V 0 -W 0 -R 20 -S 1 -L /Users/sanandadasgupta                                                                                                    |  |
| <b>Attribute Selection Mode</b>                                                                                    | Attribute selection output                                                                                                    |  |
| Use full training set<br>C Cross-validation<br>Folds 10<br>Seed <sub>1</sub>                                       | ------<br>0.99914<br>1,12311<br>4 5 8 9 10 11 13 20 23 25 28 29<br>0.99883<br>4 5 8 9 10 11 13 20 23 28 29<br>a<br>0.9991<br>1,11781<br>4 5 8 9 10 11 13 20 23 25 28 29 31<br>0.99883<br>4 5 8 9 10 11 13 20 23 28 29<br>ø.<br>0.99914<br>1.12311<br>4 5 8 9 10 11 13 20 23 25 28 29<br>0.99914<br>1.12311<br>4 5 8 9 10 11 13 20 23 25 28 29<br>0.99988<br>1,11516<br>4 5 9 10 11 13 20 23 25 28 29<br>0.99984<br>1,10986<br>4 5 8 9 10 11 13 20 23 25 28<br>0.99847<br>1.03305<br>4 5 8 9 10 11 13 20 25 28 29 32<br>best fitness from all iteration: 0.9991381843110371<br>average fitness of this iteration: 0.9982146704534326 |  |
| (Nom) fraud reported<br>Stop.<br><b>Start</b><br>Result list (right-click for options)                             |                                                                                                    |  |
| 16:39:21 - PSOSearch + WrapperSubsi<br>16:45:21 - FireFlySearch + WrapperSul                                       | Attribute Subset Evaluator (supervised, Class (nominal): 39 fraud_reported):<br>Wrapper Subset Evaluator<br>Learning scheme: weka.classifiers.bayes.NaiveBayes<br>Scheme options:<br>Subset evaluation: classification accuracy<br>Number of folds for accuracy estimation: 5<br>Selected attributes: 4,5,8,9,10,11,13,20,23,25,28,29 : 12<br>policy bind date<br>policy_state<br>policy_annual_premium<br>umbrella limit<br>insured zip<br>insured sex<br>insured occupation<br>collision_type<br>incident_state                                                                                                    |  |
| $\rightarrow$<br>۰.<br><b>Status</b>                                                                               | incident_location<br>property damage<br>bodily_injuries<br>ا ہ                                                                                                    |  |
| OK                                                                                                    |                                                                                                    |  |

**Figure 8: FFA using WEKA**

- **Step 13:** Exclude all those variables which are not selected by FireFlySearch and create a new data using the ones chosen by FFA (Fig. 8) along with the response.
- Repeat step 14, 15 and step 16 after building the new data with the attributes chosen by FFA.

### **2.3 Random Forest Important Variable Selection**

• **Step 12:** Repeat step 1 to step 11. In a new R script install library 'RandomForest' and then perform Random Forest Important Variable Selection technique to identify top 12 most important features. This has been done to compare the results with current state of art as mentioned in the literature review section of the research.

#Removing variables with more than 52 levels insurance claim updated  $\leq$  insurance claim updated [, c(-4, -18, -25)]  $in$ surance claim updated  $\le$  mutate if(insurance claim updated, is.character, as.factor) str(insurance\_claim\_updated) rf.model <- randomForest(fraud reported  $\sim$  .,data=insurance claim updated, importance=TRUE,ntree=500) rf.model rf.1.var\_imp <- varImpPlot(rf.model) # Top  $12 \implies$  Insured hobbies, incident severity, auto model, insured occupation, insured education level, incident city, auto make, insured relationship, incident state, auhorities contacted, policy annual premium, fraud reported

### **Figure 9: Random Forest Important Variable Selection using R**

- **Step 13:** Create a new data using only top 12 variables (Fig. 9) along with the response, selected by Random Forest Important Variable Selection method.
- Repeat step 14, 15 and step 16.

# **3 Applying Data Mining Algorithms**

- **Step 17:** Apply Machine Learning technique Random Forest (RF) on training data.
- **Step 18:** Validate the results using the test data.
- **Step 19:** Install library 'caret' to generate confusion matrix.
- **Step 20:** Apply Support Vector Machine (SVM) on training data.
- **Step 21:** Validate the results using the test data and generate confusion matrix.
- **Step 22:** Install library (e1071) for Naïve Bayes (NB). Apply on training data.
- **Step 23:** Validate the results using the test data and generate confusion matrix.
- **Step 24:** Apply k-Nearest Neighbour (kNN) algorithm on training data.
- **Step 25:** Validate the results using the test data and generate confusion matrix.
- **Step 26:** Install library 'nnet' and 'caretEnsemble'. Apply Artificial Neural Network (ANN).
- **Step 27:** Validate the results using the test data and generate confusion matrix.

# **4 Evaluation**

- **Step 28:** Compare the confusion matrix generated from PSO\_RF, PSO\_SVM, PSO\_NB, PSO-kNN, PSO\_ANN, FFA\_RF, FFA\_SVM, FFA\_NB, FFA\_kNN and FFA\_ANN (eg: Fig. 10 and Fig. 11).
- **Step 29:** Three performance metrices are chosen to conduct this study, viz. Accuracy, Sensitivity and Specificity.
- **Step 30:** Choose the hybrid model that performs the best among all other models in terms of accuracy, sensitivity and specificity.

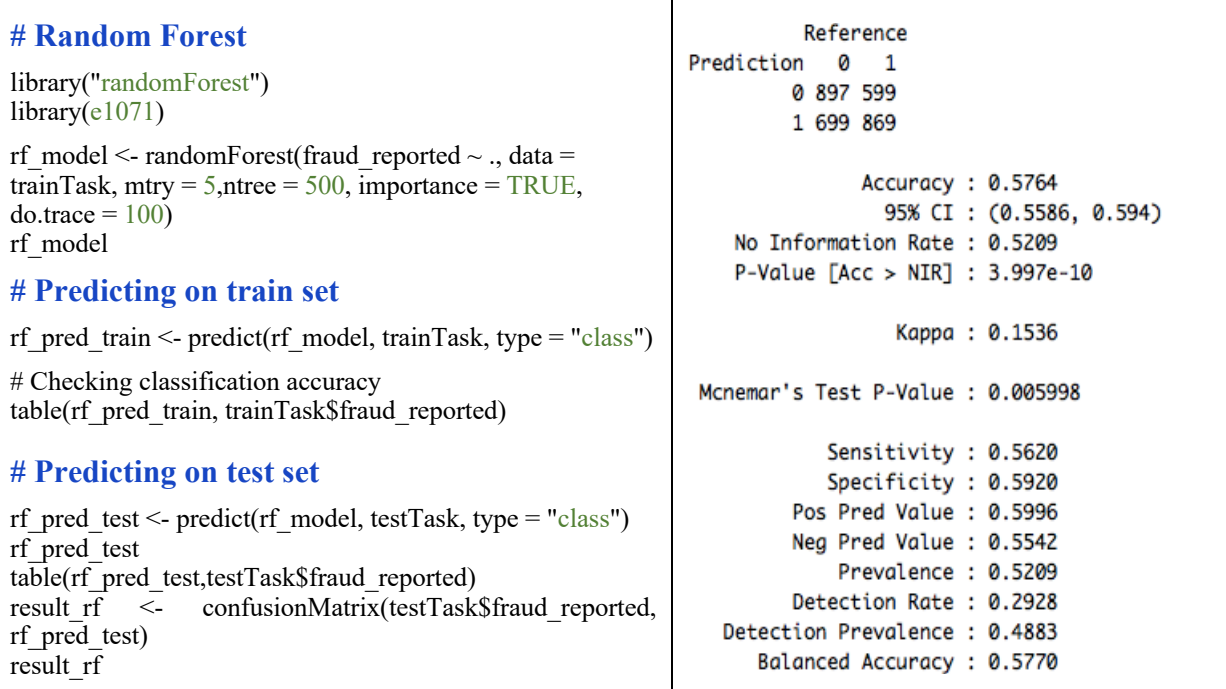

**Figure 10: PSO-RF in R-studio**

| <b># Random Forest</b>                                                                                                 |                                      |
|----------------------------------------------------------------------------------------------------|--------------------------------------|
| library("randomForest")                                                                                                | Reference                            |
| library(e1071)                                                                                                    | Prediction<br>1                      |
| rf model <- randomForest(fraud reported $\sim$ ., data =<br>trainTask, mtry = $5$ , ntree = $500$ , importance = TRUE, | 0 1445 51<br>39 1529<br>$\mathbf{1}$ |
| $\text{do.trac} = 100$                                                                                                 | Accuracy: 0.9706                     |
| rf model                                                                                                    | 95% CI: (0.964, 0.9763)              |
|                                                                                                    | No Information Rate: 0.5157          |
| # Predicting on train set                                                                                              | P-Value $[Acc > NIR]$ : <2e-16       |
| rf pred train <- predict(rf model, trainTask, type = "class")                                                          | Карра: 0.9412                        |
| # Checking classification accuracy<br>table(rf pred train, trainTask\$fraud reported)                                  | Mcnemar's Test P-Value: 0.2463       |
|                                                                                                    | Sensitivity : 0.9737                 |
| # Predicting on test set                                                                                               | Specificity : 0.9677                 |
|                                                                                                    | Pos Pred Value: 0.9659               |
| rf pred test <- predict(rf model, testTask, type = "class")                                                            | Neg Pred Value : 0.9751              |
| rf pred test                                                                                                    | Prevalence: 0.4843                   |
| table(rf pred test,testTask\$fraud reported)                                                                           | Detection Rate: 0.4716               |
| result rf <- confusionMatrix(testTask\$fraud reported,                                                                 | Detection Prevalence: 0.4883         |
| rf pred test)                                                                                                    | Balanced Accuracy: 0.9707            |
| result rf                                                                                                    | 'Positive' Class: 0                  |

**Figure 11: FFA-RF in R-studio**

• **Step 31:** Additionally step 17 to step 27 can be performed along with the attributes chosen with the help of **Random Forest Variable Selection Method** to check whether the result is at par or outperforming the current state of art as detailed in the literature review section of the paper.

• From the results obtained, it can be concluded that FFA\_RF outperforms all other hybrid models in terms of accuracy, sensitivity and specificity, even though ANN combined with both PSO and FFA has generated an unrealistic result (Fig. 12). This may be a result of overfitting of the model which can be left for further consideration as a future work of this research.

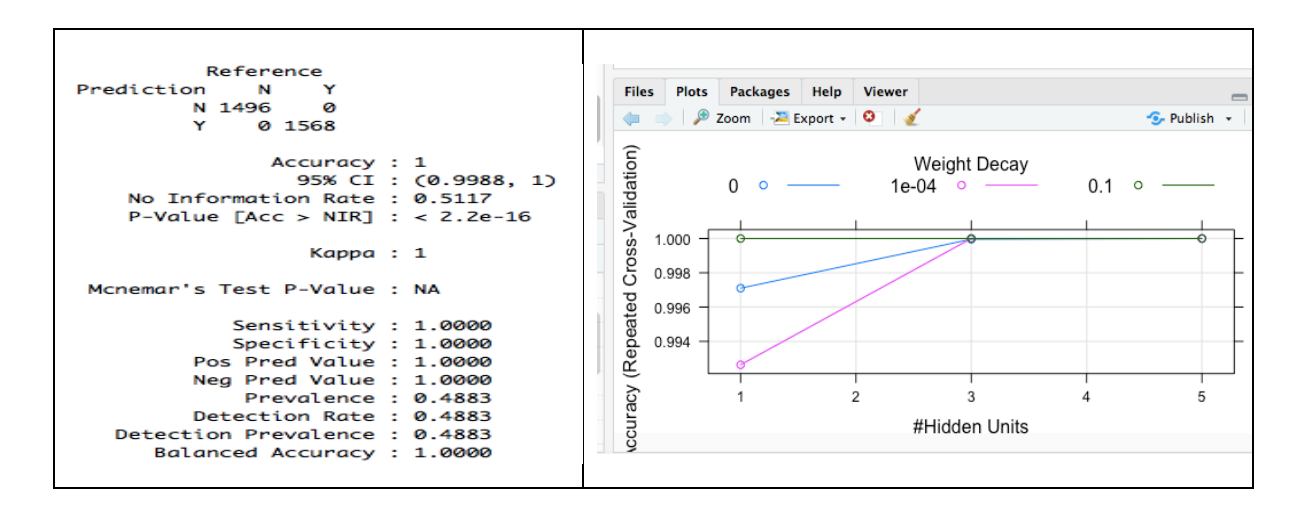

**Figure 12: Result of PSO\_ANN and FFA\_ANN**

## **References**

https://www.cs.waikato.ac.nz/ml/weka/downloading.html

https://www.java.com/en/download/

https://www.rstudio.com/products/rstudio/download/